# Automated Python Grading with GradeScope

### Dr. Paul Vrbik

December 1, 2023

In this session we will learn how to set up a GradeScope for students to submit Python code for automatic evaluation.

In particular we cover,

- 1. Unit testing with UnitTest.
- 2. Configuring unit tests for GradeScope.
- 3. Manual marking with GradeScope.

The following are *web-links to resources* used throughout this talk.

- 1. [UQTools](https://github.com/UQTools/autograding?fbclid=IwAR1xHtnJFwgtjSiqIcsjhu3OTswT1rA83BoNYj5KQa_kfcyqMh4vaeRK8-c) tool.py.
- 2. [unittest](https://docs.python.org/3/library/unittest.html) library.
- 3. [plotcheker](https://github.com/jhamrick/plotchecker/tree/master) library.

# §Setting the Assessment

## Programming Assesments

Typically programming assessments will have two components:

- 1. A specification sheet specifying the assessment item and administrative items like due date, late policies, how to submit, etc.
- 2. A framework or starter code.

```
Specification Sheet
```
### Question

Write a function

 $foo(x: int) \rightarrow int$ 

which *doubles* its input.

# Starter Code / Stub File / Framework

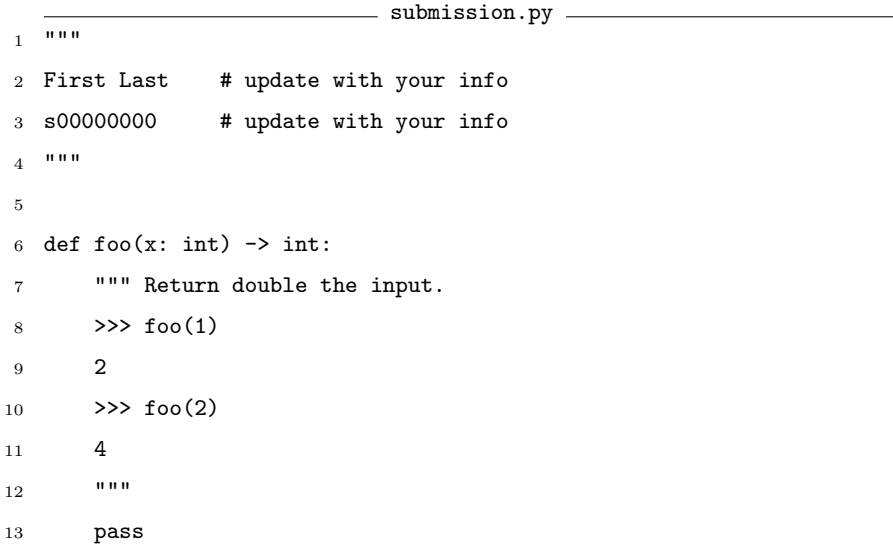

# §Unit Testing

Unit Test Unit testing is a type of software testing where *individual components* (e.g. functions and procedures) of a piece of software are tested.

A unit test is (perhaps) the simplest type of test one can perfom.

The unittest library is a *unit testing framework* that is similar to other popular testing libraries (e.g. Junit).

It supports ...

- 1. test automation,
- 2. setup and shutdown code, and
- 3. aggregation of tests into collections.

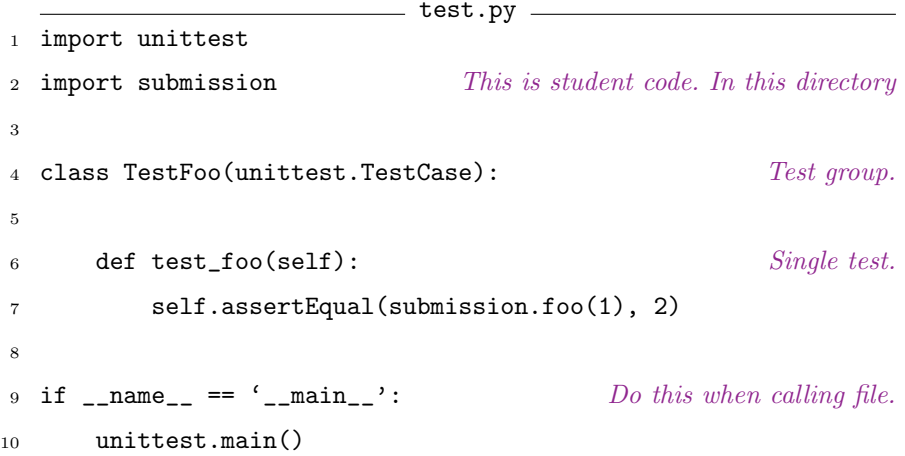

```
1 > 1s2 submission.py test.py
3 > python3 test.py
   4 ====================================================================
5 FAIL: test_foo (__main__.TestFoo.test_foo)
      6 --------------------------------------------------------------------
7 Traceback (most recent call last):
8 File "../test.py", line 7, in test_foo
9 self.assertEqual(submission.foo(1), 2)
10 AssertionError: None != 2
11
12 --------------------------------------------------------------------
13 Ran 1 test in 0.000s
14
15 FAILED (failures=1)
```
# Student Submission

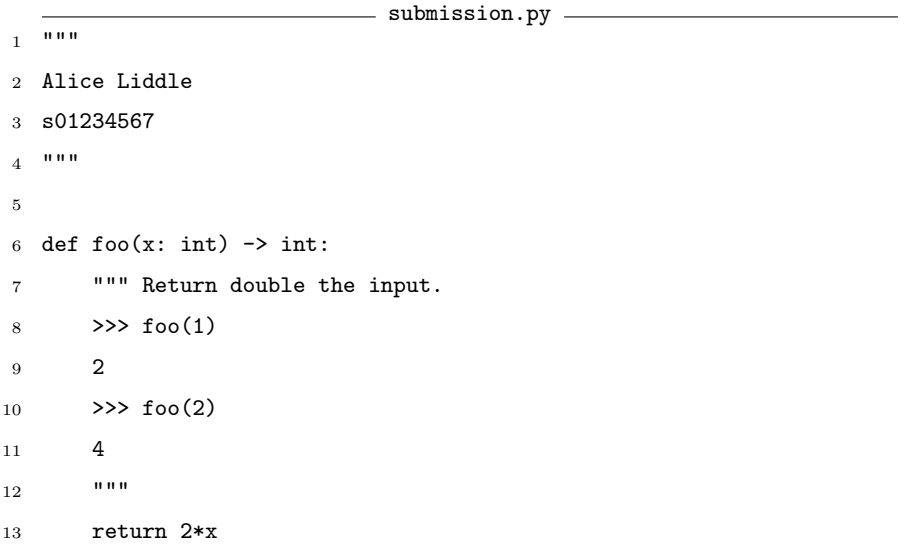

```
1 > 1s2 submission.py test.py
3 > python3 test.py
4 .
5 -------------------------------------------------------------
6 Ran 1 test in 0.000s
7
8 OK
```
# §Moving Tests to GradeScope

## Preparing GradeScope Files

In order to *streamline the process* of creating the various, and required, files for GradeScope Brae Webb wrote tool.py (UQTools) which automates the dirty work.

Supposing students were instructed to submit submission.py then...

- 1. Place tool.py in the same directory as your assignment files.
- 2. Create at least one file prefixed with test\_ comprised of unit tests that *imports all of* tool.py.
- 3. Do >python3 tool.py and follow prompts to obtain an autograder.zip file.

```
test.py
1 from tool import * This imports unittest
2 import submission
3
4 class TestFoo(TestCase):
5
6 def test_foo(self):
7 self.assertEqual(submission.foo(1), 2)
8
9 if _{\text{name}} = = \text{main}.
10 unittest.main()
```

```
1 \rightarrow 1s2 submission.py test_foo.py tool.py
 3
 4 > python3 test_foo.py
 5 .
 6 ----------------------------------------------------------------------
 7 Ran 1 test in 0.000s
 8
 9 OK
10
11 > python3 tool.py
12 test_foo (test_foo.TestFoo.test_foo) passed
13 Generating autograder.zip
14 Found extra file .DS Store in directory, should this be included? (y/n) n
15 Not including .DS_Store
16 Found extra file pycache in directory, should this be included? (v/n) n
17 Not including __pycache__
18
19 > 1s20 autograder.zip submission.py test_foo.py tool.py
```
# Preparing GradeScope (Create Assignment)

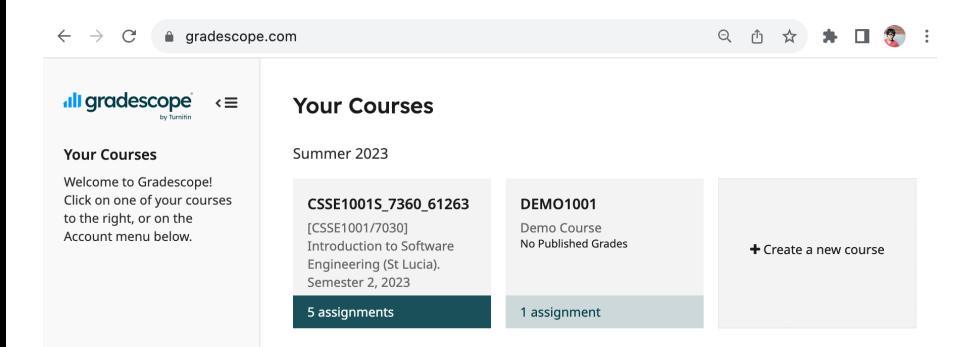

# Preparing GradeScope (Create Assignment)

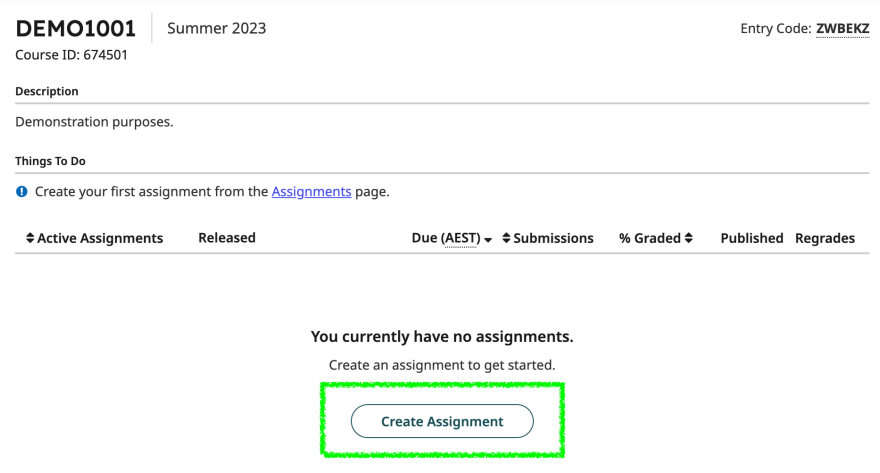

# Preparing GradeScope (Programming Assignment)

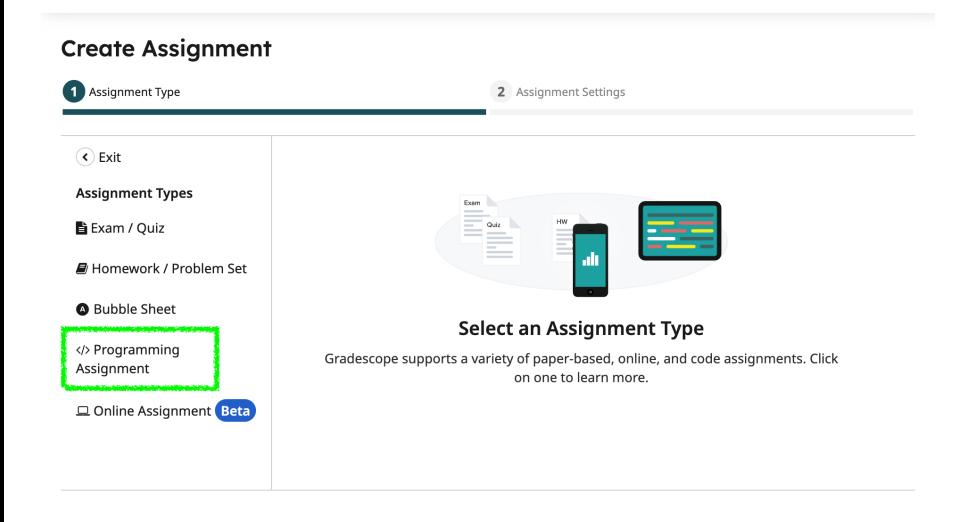

#### **Create Assignment** Assignment Type Assignment Settings C Go Back \* Required fields **Assignment Type** Assignment Name \* Your First Programming Assessment </>Programming Assignment **Submission Anonymization** Enable anonymous grading Hide identifiable student information from being listed with submissions. Autograder Points \* **Manual Grading** Enable manual grading  $10$ Release Date \* (AEST) Due Date \* (AEST) 2023-11-27, 02:44 PM 2023-12-02, 02:44 PM Allow late submissions Late Due Date (AEST) yyyy-mm-dd, --:- --**Group Submission** Enable group submission Limit Group Size: No Max Create your Rubric ○ Before student submission While grading submissions Leaderboard Enable leaderboard <sup>O</sup> Default # Of Entries No Max

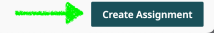

# Manual Grading Rubric (Optional)

#### **Outline for Your First Programming Assessment**

12 points total

Create questions and subquestions via the + buttons below. Reorder and indent questions by dragging them in the outline.

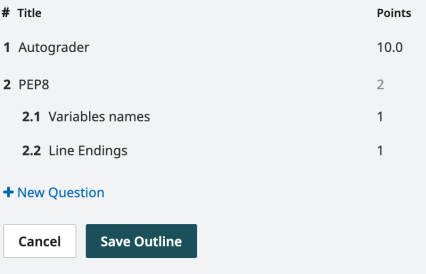

# Upload Autograder

 $\equiv$ 

### «Il gradescope

#### **Configure Autograder**

Upload your autograder code and change settings here. You can also come back to this step later, but submissions will not be automatically graded until then. Please follow our guidelines for structuring your autograder.

Note: Uploading an autograder zip file will automatically update your Dockerhub image name once it is built successfully.

\* Required field

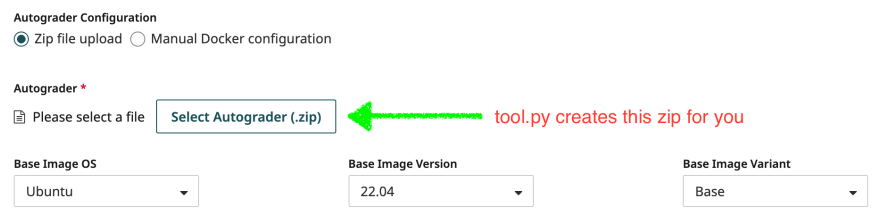

Choose the base image that will be used to build your autograder. This determines the operating system version and packages available in your autograder.

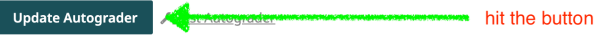

#### **Docker Image Status**

built as of Nov 30, 2023 at 3:04:54 PM AEST

#### Build Output

Get:7 http://security.ubuntu.com/ubuntu\_jammy-security/multiverse\_amd64\_Packages [44.0 kB] Get:8 http://security.ubuntu.com/ubuntu jammy-security/main amd64 Packages [1265 kB] Get:9 http://archive.ubuntu.com/ubuntu jammy/restricted amd64 Packages (164 kB) Get:10 http://archive.ubuntu.com/ubuntu jammy/main amd64 Packages [1792 kB] Get:11 http://archive.ubuntu.com/ubuntu jammy-updates/restricted amd64 Packages [1520 kB] Get:12 http://archive.ubuntu.com/ubuntu jammy-updates/universe amd64 Packages [1292 kB] Get:13 http://archive.ubuntu.com/ubuntu jammy-updates/multiverse amd64 Packages [49.8 kB] Get:14 http://archive.ubuntu.com/ubuntu jammv-updates/main amd64 Packages (1535 kB) Get:15 http://archive.ubuntu.com/ubuntu jammy-backports/universe amd64 Packages [32.6 kB] Get:16 http://archive.ubuntu.com/ubuntu jammv-backports/main amd64 Packages [78.3 kB] Get:17 http://security.ubuntu.com/ubuntu jammy-security/universe amd64 Packages [1027 kB] Get:18 http://security.ubuntu.com/ubuntu jammy-security/restricted amd64 Packages [1494 kB] Fetched 28.6 MB in 2s (11.5 MB/s) Reading package lists... + bash /autograder/source/setup.sh

#### WARNING: apt does not have a stable CLI interface. Use with caution in scripts.

Reading package lists... Building dependency tree... Reading state information... python3 is already the newest version (3.10.6-1-22.04). 0 upgraded, 0 newly installed, 0 to remove and 30 not upgraded.

+ apt-get clean

**Build Ellions** 

+ rm -rf /var/lib/apt/lists/archive.ubuntu.com\_ubuntu\_dists\_jammy-backports\_InRelease /var/lib/apt/lists, Removing intermediate container 63d96260ec1e

**CONTRACTORY OF PERSON** Successfully built 019f1dfefaab

Successfully tagged gradescope/autograders:us-prod-docker image-313543

once successfully built then...

# Test the Autograder (Instructor View)

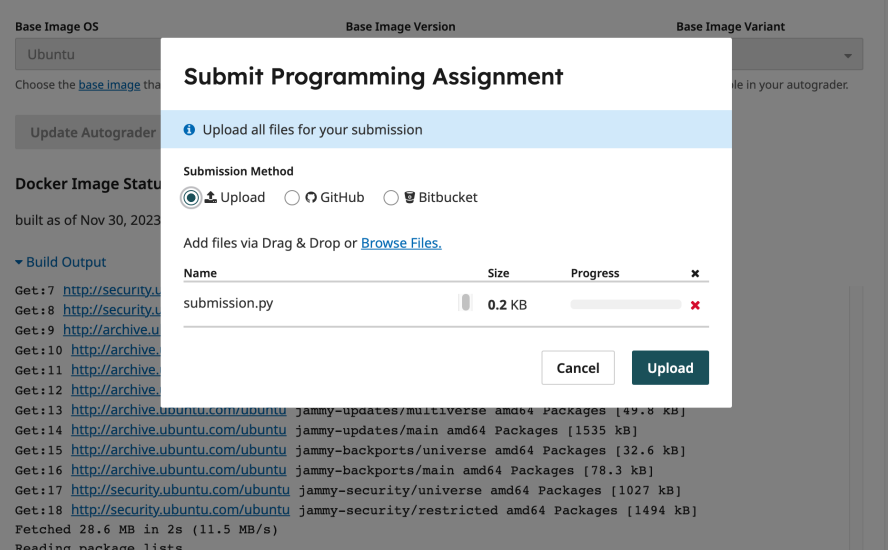

## Test the Autograder (Instructor View)

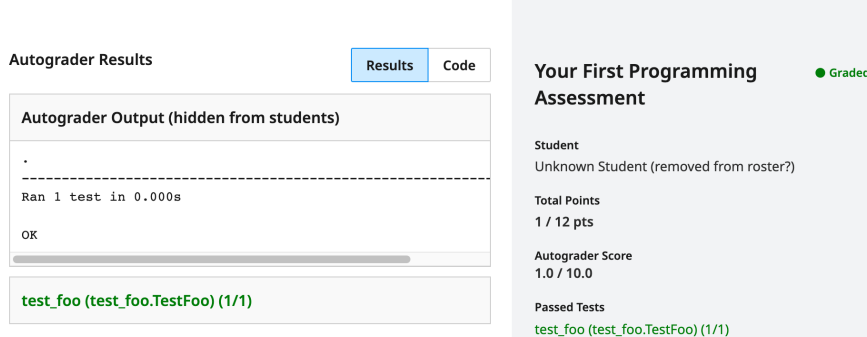

### Bells and Whistles

We have created the *absolute most basic* autograder (one function and one test).

Let us now learn how to make a more robust tester with *multiple tests* of different weights with different visibility (e.g. see result immediately versus after grade release).

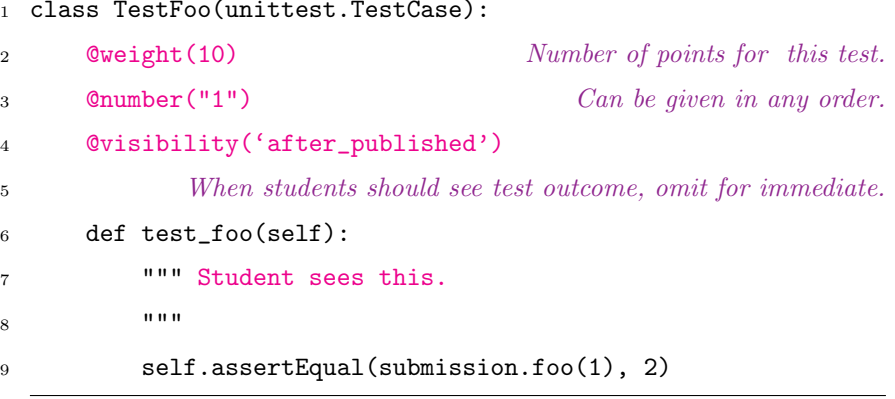

## Test the Autograder (Instructor View)

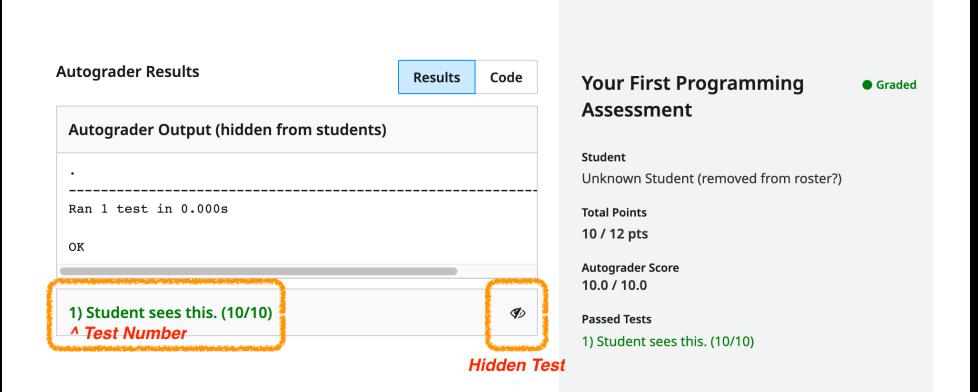

Let us add another test to TestFoo...

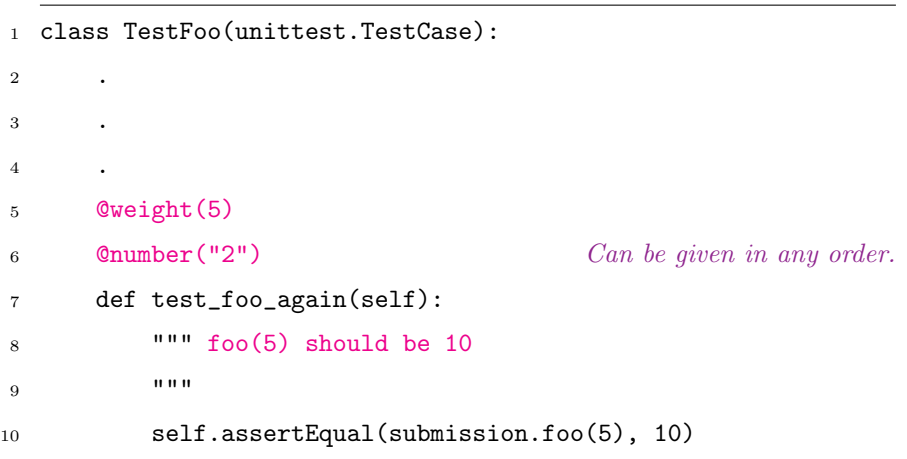

### Instructor View – Test Autograder

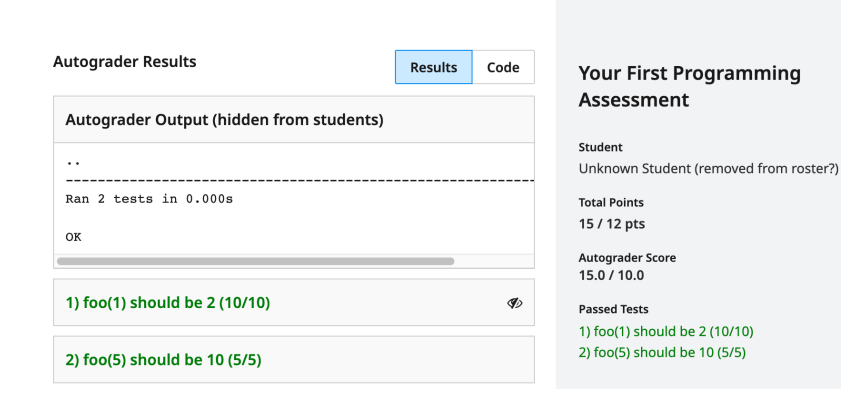

**Graded** 

# Student View (After Submission and Before Deadline)

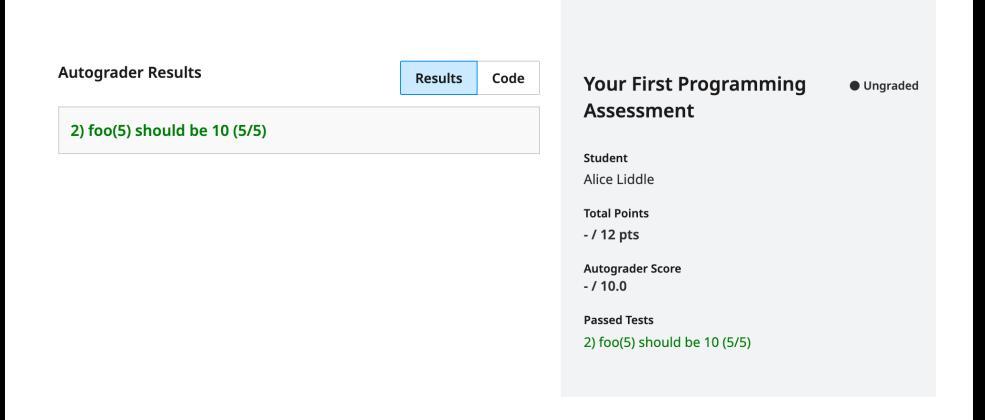

# §AutoGrading IO Sessions

### Question

Write a function

 $foo()$  -> None:

that

- 1. Prompt the user until they enter a positive integer.
- 2. Prints the integer (say  $n$ ) *n*-many times.
- 3. Quits if q is entered and prints Goodbye! but otherwise repeats.
- $_1$  def foo()  $\rightarrow$  None:
- """ Implements foo according to the spec-sheet.
- $_3$   $\rightarrow$  >> foo()
- Prompt: X
- Prompt: 3
- 333
- Prompt: 0
- Prompt: 1
- 1
- Prompt: q
- Goodbye!
- 
- """
- pass

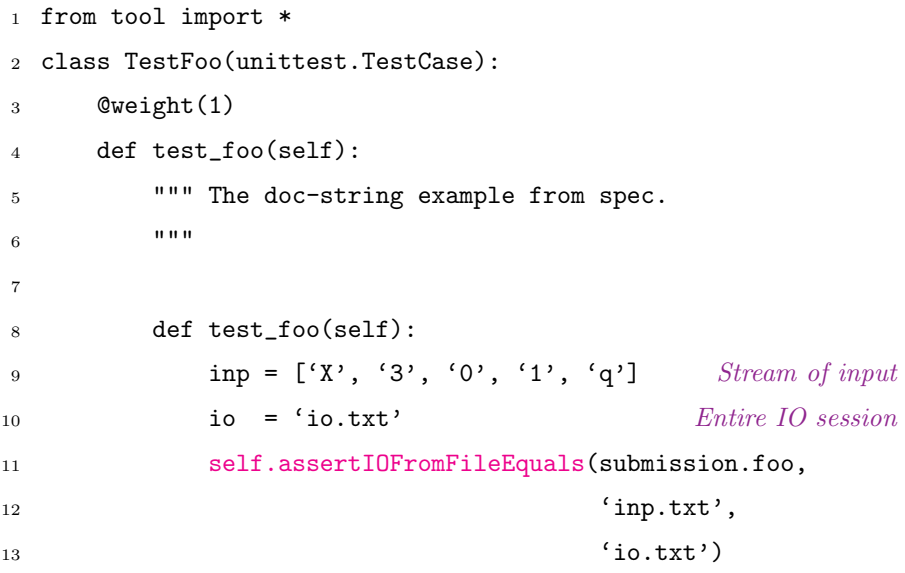

- Prompt: X
- Prompt: 3
- 333
- Prompt: 0
- Prompt: 1
- 1
- Prompt: q
- Goodbye!
- 

# §AutoGrading MatPlotLib

```
plotcheker documentation
1 fig, axes = plt.subplots(1, 3)2 x, y = np.random.randn(20), np.random.randn(20)3
4 create a scatter plot with plot
5 axes [0].plot(x, y, 'o', color='b', ms=5)6
7 create a scatter plot with scatter
8 axes [1]. scatter(x, y, s=25, c=f')
9
10 create a scatter plot with plot and scatter!
11 axes [2].plot(x[:10], y[:10], 'o', color='b', ms=5)12 \alphaxes[2].scatter(x[10:], y[10:], s=25, c='b')
13
```

```
14 fig.set_size_inches(12, 4)
```
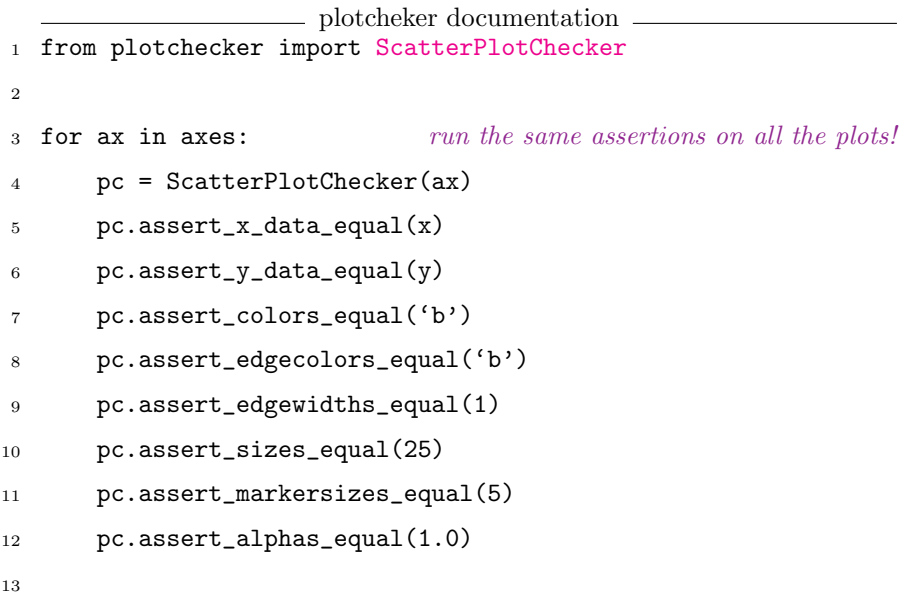

# Questions?